# **NETOP** Vision<sup>7</sup> Classroom Management Software

# **Vision7: Klassenraum-Management der neuen Generation**

Während der Planungsphase für die Einführung der nächsten Version hat das Vision-Team von Netop die Benutzeroberfläche und die Interaktion zwischen Vision und unseren Benutzern, bei denen es sich hauptsächlich um Lehrer aber auch um IT-Administratoren handelt, überarbeitet. Unser Ziel war es, Netop Vision einfacher zu gestalten und ein angenehmeres Arbeitsumfeld zu schaffen, indem wir die Benutzeroberfläche und den Arbeitsablauf verbessert haben. Dabei wollten wir auch sicherstellen, dass Netop Vision als Lösung für das Klassenraum-Management nichts an ihrer Effizienz verliert, die sie seit vielen Jahren so beliebt gemacht hat.

Das vorliegende Dokument beschreibt die neue Benutzeroberfläche und die zugrunde liegenden Ideen und Ziele. Zielgruppe ist der Benutzer von Netop Vision, der bereits mit Vision6 oder früheren Versionen vertraut ist. Dabei kann es auch für neue Benutzer von Netop Vision hilfreich sein, die Konzepte, die hinter Vision7 stehen, kennenzulernen.

## **Wir hören auf unsere Benutzer**

Es ist eine Herausforderung, grundlegende Änderungen an einer Lösung vorzunehmen, die einen erheblichen Marktanteil in einem gesättigten Markt hat. Und uns war von Anfang an klar, dass wir die Bedürfnisse unserer Benutzer ermitteln und sie fragen müssen, was sie sich wünschen.

Einer der Wege, um Informationen zu sammeln, bestand darin, eine Reihe von Schulen zu besuchen, in denen wir in Klassen mit Klassenraum-Management-Software hospitierten und die Lehrer befragten. Wir erhielten viele wertvolle Beiträge, die alle im Kontext des Unterrichts und der Benutzerfreundlichkeit standen. Lehrer nehmen nur selten an Schulungen im Bereich Klassenraum-Management teil und die meisten Lehrer nutzen höchstwahrscheinlich aus genau diesem Grund nicht alle Funktionen, die Vision bietet.

Daraus schlossen wir, dass wir *sicherstellen müssen, dass neue Benutzer von Vision7 vor einen geringen bzw. gar keinen Lernaufwand gestellt werden*.

Wir erfuhren auch, dass Klassenraum-Management-Software als ein kritisches Element in Computerräumen und Medienzentren angesehen wird, in denen sie in erster Linie zur Überwachung und Nutzungsverwaltung von Studentencomputern eingesetzt wird.

Dies zeigte uns, dass wir *weiterhin sicherstellen müssen, dass Lehrer auf Steuerungsfunktionen einfach zugreifen können*, um beispielsweise den Webzugriff zu sperren und nur bestimmte Anwendungen auf Studentencomputern zuzulassen.

Außerdem stellten wir fest, dass Schulen das Klassenraum-Management sehr gut finden, dass sie mit Vision sehr zufrieden sind und nur wenige technische Probleme bei der Nutzung der Software haben.

Wir schätzen unsere treuen Vision-Benutzer und wir müssen sicherstellen, dass alle unsere Lehrer Vision weiterhin zufrieden und souverän nutzen können – gleichzeitig möchten wir erreichen, dass die Zahl der begeisterten Nutzer weiter wächst.

Unsere zweite Informationsquelle war eine Umfrage, die wir unter Benutzern in Europa und in den USA durchführten. Die Umfrage richtete sich an bestehende Vision-Benutzer und konzentrierte sich auf bereits existierende Vision-Funktionen: Gefragt wurde nach der Nutzungshäufigkeit und Benutzerfreundlichkeit der einzelnen Funktionen sowie nach als ungenutzt bzw. unnötig befundene Funktionen. In der Umfrage wurden darüber hinaus Ideen zu neuen Funktionen und allgemeine Verbesserungsvorschläge erbeten.

Die Umfrageergebnisse stellten uns zuverlässige Daten zu den Funktionen zur Verfügung, die Lehrer ständig nutzen. So konnten wir sicherstellen, dass diese Funktionen auf der Benutzeroberfläche leicht zugänglich sind. Anhand der Angaben war ebenfalls zu erkennen, dass keine Vision-Funktion ungenutzt ist; somit konnte eine einfachere Bedienbarkeit des Produkts nicht durch ein Herausnehmen von Funktionen erzielt werden.

Als dritter Informationskanal wurde ein geschlossenes Forum geschaffen, in dem geladene, begeisterte Vision-Benutzer um ihre Meinung zu unseren Plänen und Ideen gebeten werden. Das Forum ist seit Anfang Mai 2010 aktiv und die Benutzer werden anhand von kurzen Umfragen sowie Meinungsumfragen zu Designentwürfen und internen Betaversionen um ihr Feedback gebeten. Wir sind sehr zufrieden mit dem Engagement und der Leidenschaft, die der Beratungsausschuss für Benutzer an den Tag legt.

Unsere Entscheidung, auf unsere Benutzer zu hören, hat letztendlich die Entscheidungen beeinflusst, die wir bei der Entwicklung von Vision7 getroffen haben.

# **Optimierte Darstellung und Übersichtlichkeit**

Computerräume können mit bis zu 50 Computern ausgestattet sein. Für eine wirksame Betreuung und Motivierung der Studenten durch den Lehrer ist ausreichend Platz auf dem Bildschirm somit entscheidend. Bei Vision7 wollten wir sicherstellen, dass der Bildschirm, der die Miniaturansichten der Studentencomputer anzeigt, optimal von den Lehrern genutzt werden kann. Dies setzte eine kritische Überarbeitung der drei Bereiche von Vision6 voraus: die Bereiche Vision, Gruppen und Überwachen. Das Ergebnis ist, dass diese Bereiche entfernt und die Funktionen an einer anderen Stelle in die Benutzeroberfläche integriert wurden.

Die Schwerpunktsetzung auf die Darstellung und die Übersichtlichkeit hat darüber hinaus zur Folge, dass neue Symbole mit leicht verständlichen Metaphern und einem Farbschema eingeführt wurden, die eindeutig und konsistent sind.

## **Verbesserte Funktionalität und Arbeitsabläufe**

Die Umfrageergebnisse hoben die von den Lehrern am besten befundenen Funktionen derart eindeutig hervor, dass wir einen einfachen Zugriff auf diese Funktionen sicherstellen wollten – am besten über einen einzigen Mausklick. Dies ist einer der Gründe, warum wir in Vision7 eine einfache Benutzeroberfläche mit Registerkartenstruktur eingeführt haben: Die von den Lehrern häufig verwendeten Befehle befinden sich auf derselben Registerkarte und sind in Gruppen mit ähnlichen Befehlen unterteilt.

Die registerbasierte Multifunktionsleiste wird den meisten Benutzern der Microsoft Office Anwendungen, wie z. B Word, Outlook und Excel vertraut sein, sodass neue Benutzer dieses Programm schnell beherrschen werden.

Um neue Benutzer zusätzlich zu unterstützten, wurden Hilfsfunktionen in Form von erweiterten Bildschirmtipps zu allen Befehlen in die Benutzeroberfläche integriert.

# **Einführung in die Multifunktionsleiste**

In Vision7 befinden sich alle Befehle in der Multifunktionsleiste:

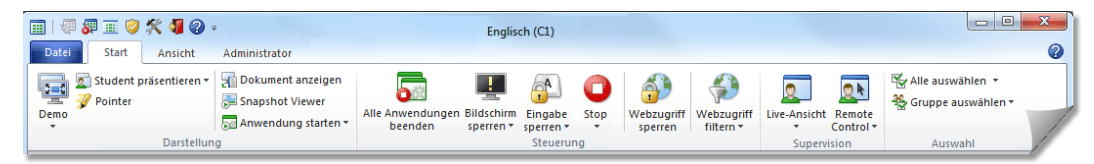

Bei der Multifunktionsleiste handelt es sich um einen Bereich im oberen Bildschirmteil, in dem eine Reihe leicht durchsuchbarer Befehle angeordnet ist. Die Multifunktionsleiste ist in verschiedene Registerkarten unterteilt, die den wichtigsten Funktionsgruppen entsprechen. Über die Multifunktionsleiste können Sie mit einem Klick auf Befehle mit klarer und eindeutiger Anzeige zugreifen. Zudem wird der Benutzer durch erweiterte Bildschirmtipps für alle Befehle unterstützt, die erscheinen, wenn der Mauszeiger auf einem Befehl stehen bleibt.

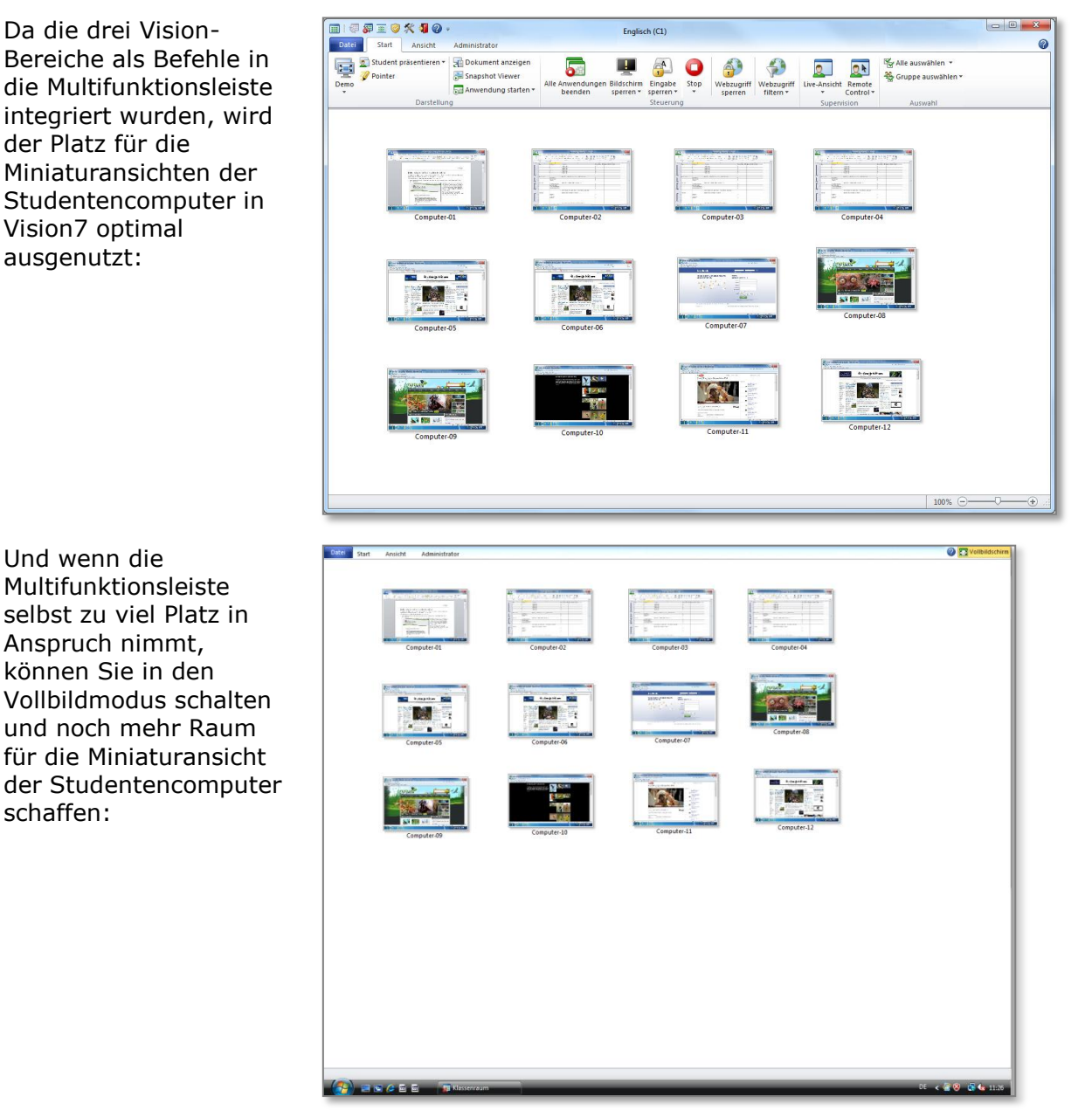

### **Registerkarte "Start"**

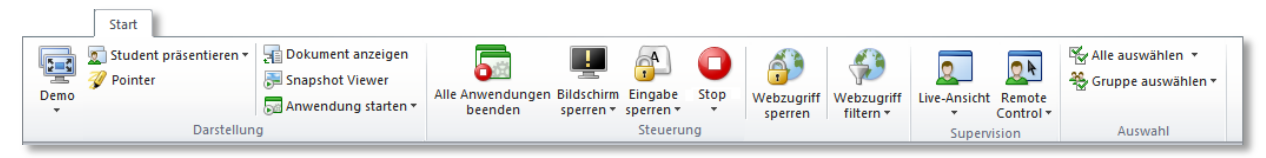

Die Registerkarte **Start** umfasst Befehle, die laut unseren Umfrageergebnissen am häufigsten genutzt werden, wie z. B. "Vollbild-Präsentation", "Bildschirm sperren", "Webzugriff sperren", "Remote Control" und "Live-Ansicht".

Die Befehle sind in Funktionsgruppen eingeteilt: Darstellung, Steuerung, Supervision und Auswahl.

Die grundlegende Idee ist, dass der Lehrer in einer normalen Unterrichtsstunde alle erforderlichen Befehle auf einer einzigen Registerkarte findet.

Die Gruppe **Auswahl** enthält die Funktionen des Bereichs "Gruppen" der Vorgängerversion Vision6.

#### **Registerkarte "Ansicht"**

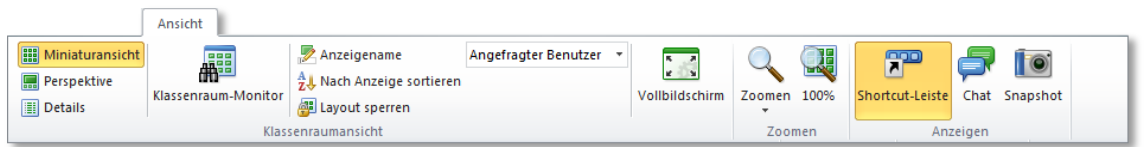

Die Registerkarte **Ansicht** stellt Ihnen verschiedene Ansichten der Studentencomputer zur Auswahl. Die Shortcut-Leiste kann ebenfalls über die Registerkarte **Ansicht** gesteuert werden.

**Registerkarte "Administrator"** 

 $\mathbf{r}^{\prime}$ 

 $\mathbb{R}$ 

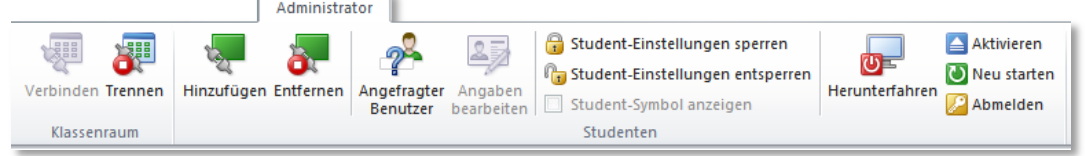

Die Registerkarte **Administrator** dient der Verwaltung von Studentencomputern. Sie wird üblicherweise genutzt, um nach dem Unterricht Computer herunterzufahren oder neu zu starten, damit sich neue Studenten anmelden können.

#### **Registerkarte "Datei"**

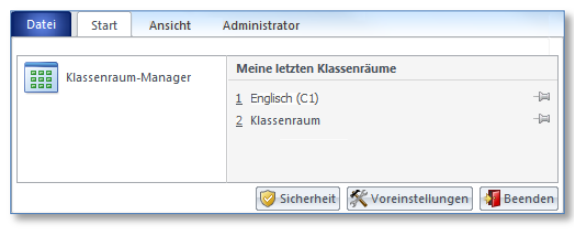

Wie auch in Vorgängerversionen erstellen Sie über die Registerkarte **Datei** Klassenräume mithilfe des **Klassenraum-Managers**.

Über die Schaltfläche **Optionen** können Sie das Aussehen und die Funktionsweise von Vision7 anpassen; diese Optionen befanden sich in der Vorgängerversion im Bereich "Vision" und im Menü **Extras**.

## **Shortcut-Leiste**

Benutzer von Vision6, die auf die Symbolleiste angewiesen sind, werden sich freuen, dass die Symbolleiste nicht nur erhalten, sondern flexibler gestaltet wurde: Sie kann einfacher aktiviert und deaktiviert und sowohl horizontal als auch vertikal angezeigt werden.

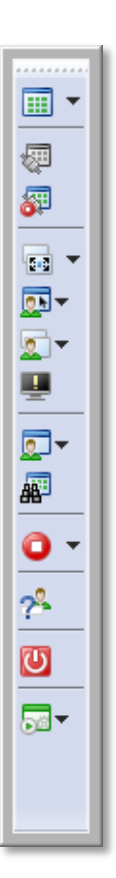

Wir sind stolz und freuen uns über die Einführung von Vision7, denn wir sind davon überzeugt, dass wir ein Produkt mit hohem Benutzerkomfort und einer Benutzeroberfläche geschaffen haben, die Lehrer und Studenten gleichermaßen in einem Klassenraum des 21. Jahrhunderts begleitet. Warum also nicht gleich installieren und sofort alle Vorteile nutzen?

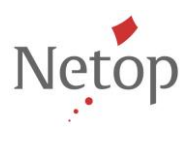

Netop entwickelt und verkauft Software-Lösungen, die einen raschen, sicheren und nahtlosen Transfer von Video- und Audiomaterial, Bildschirminhalten und anderen Daten zwischen zwei oder mehr Computern über das Internet ermöglichen. Weitere Informationen finden Sie unter www.netop.com.